# **KMM-203 KMM-103** CYFROWY ODBIORNIK MULTIMEDIALNY **INSTRUKCJA OBSŁUGI**

© 2016 JVC KENWOOD Corporation B5A-1342-10 (MN)

### **Zawartość Przed stosowanie**

#### **WAŻNE**

- Do zapewnić odpowiedniej użyć, prosimy o przeczytać przezto ręczne przed za
- pomocą to produktu. To jest zwłaszcza ważne który Ci przeczytać i obserwować Ostrzeżeni e i Uwaga w to ręczna.
- Proszę zachować ręczna wbezpieczne i dostępnemiejsce dla przyszłych odniesienia. **OSTRZEŻENIE**
- **Zrobić nie pracy wszelkie funkcji który trwa swoje uwagęod z bezpieczne jazdy.** • **Czy nie łykać baterii, chemiczne nagrania zagrożenia**

Pilot zdalnego sterowania dostarczonych z tym produktem zawiera baterię komórki monet/przycisk. Jeśli monet/przycisk komórki baterii jest połykać, go można spowodować ciężki e wewnętrzny spala w tylko 2 godzin i można prowadzić do śmierci. Utrzymać n owy i używane baterii od z dzieci.

Jeśli przedział baterii nie zamyka się bezpiecznie, zaprzestać używania produktu i trzymać go z dala od dzieci.

Jeśli uważasz, że baterie może połykać lub umieszczony wewnątrz każdej części ciała, szukać natychmiastowej pomocy medycznej.

#### **Należy zachować ostrożność**

- Dostosować Tomtak który Cimożna usłyszeć dźwięki poza samochodu do zapobiec wypadków.
- NiższeTomprzedgracyfrowy źródełdouniknąć szkodliwegłośnikówprzeznagłewzrostzwyjściepozio m.

#### **Ogólne:**

- Uniknąć za pomocą zewnętrznych urządzenia Jeśli onmoże utrudniają bezpieczne jazdy.
- Zrobić sięwszystkieważnedanychmabył kopiisię. Mamy sąbearnieodpowiedzialność dlawszelkiestr aty zrejestrowanedanych.
- Nigdy
- nieumieścić lubzostawićwszelkichmetaloweobiektów(takiejakomonety lubmetalnarzędzia)wewnątr zjednostki, dozapobiec krótkieobwodu.
- W zależności
- odna typy zsamochody, antenabędzieautomatycznierozszerzyć poCi koleinaurządzenia z antena kontr olidrutupodłączony

**(17)** . Należy wyłączyć urządzenie lub zmienić źródło do stanu wstrzymania podczas parkowania w obszarze niski sufit.

#### **Pilot zdalnego sterowania (RC-406):**

- Czy nie zostawić zdalnego kontroli whotmiejsca takie jako na pulpitu nawigacyjnego.
- Litubaterii jestwniebezpieczeństwozwybuchuJeślizastąpił niepoprawnie. Zastąpić ontylkozsamlub odpowiednik typu.
- Baterii pakietlub bateriisą nie być narażone do nadmierne ciepła takie jakosłońca, ognia lub jak.

## **PODSTAWY**

**Pokrywa przednia**

**Pilot zdalnego sterowania (RC-406)**

Pokrętło głośności

Okno wyświetlacza

Czujnik zdalnego sterowania (czynie

narazić na jasne światło słoneczne).

Wyciągnij arkusz izolacji, korzystając po raz pierwszy.

Odłączyć przycisk \* Nie używane

**Włącz moc** Naciśnij przycisk.

• Naciśnij i przytrzymaj, aby wyłączyć moc.

Naciśnij i przytrzymaj **SRC** , aby wyłączyć zasilanie. (Naciśnięcie **SRC** nie Włącz.)

**Regulacja Tom** KoleiTomGałka. Naciśnij przycisk lub.

Prasa i przytrzymaj, abystaleZwiększ głośność do15. Naciśnij **ATT** podczas odtwarzania w celu tłumienia dźwięku. •

Naciśnij ponownie do Anuluj.

•

**Wybierz Źródło** Naciskaj przycisk. Naciśnij **SRC** wielokrotnie.

**Zmiany wyświetlić informacji** Naciśnij kilkakrotnie przycisk **DISP** . **( 15)** (nie jest dostępny )

### **PIERWSZE KROKI**

#### **Wybierz wyświetlićjęzykaianulowaćdemonstracji**

Po włączeniu zasilania (lub po zresetowaniu urządzenia), Wyświetlacz pokaże: "SEL języka" "Naciśnij" "Pokrętło głośności"

#### **KoleiTomGałkadowybierz[Pol](W języku angielskim)lub[TUR](Turecki), następnie naciśnij Gałka.**

**[ENG]** jest zaznaczone dla instalacji początkowej. Następnie, na wyświetlaczu pojawi się: "Anuluj DEMO" "Naciśnij" "Pokrętło głośności".

**Naciśnij przycisk głośnościGałka.**

**[Tak]** jest zaznaczone dla instalacji początkowej.

**Naciśnij pokrętło głośności,ponownie.**

Pojawi się okno "DEMO OFF".

#### **Aby ustawić datę**

**Kolei Tom Gałkadowybierz[DataFORMAT] , następnie naciśnijGałka.**

**KoleiTomGałkadowybierz[DD/MM/YY]lub[DD/MM/RR] ,następnienaciśnij Gałka.**

**Kolei Tom Gałka do wybierz[Data zestaw] , następnie naciśnij Gałka.**

**Kolei Tom Gałka do zrobić ustawienia, następnie naciśnij Gałka.**

Dzień miesiąc rok lub miesiąc dzień roku

**Prasa i przytrzymaj, aby wyjść.**

klawisz.

Aby powrócić do poprzedniego ustawienia elementu, naciśnij

#### **Skonfigurować ustawienia początkowe**

#### **Naciśnij kilkakrotnie, aby wprowadzić STANDBY.**

**Prasa Tom Gałka do wpisz[FUNCTION] .**

• Naciśnięcie **AUD** wchodzi**[AUDIO kontroli]** bezpośrednio.

**Włączyć Tom Gałka do wybierz elementu (zobacz następujące tabeli), następnie naciśnijGałka.**

**Powtórzyć kroku 3 aż do żądaną elementu jest wybranym lub aktywowany.**

**Prasa i przytrzymaj, aby wyjść.**

Aby powrócić do poprzedniego ustawienia elementu, naciśnij klawisz.

#### **Ustawianie zegara i daty**

**Prasa Tom Gałka do wpisz[FUNCTION].**

**Kolei Tom Gałka do wybierz[Zegar] , następnie naciśnij Gałka.**

**Aby dostosować zegar**

**KoleiTomGałkadowybierz[Zegardostosować] ,następnienaciśnijGałka.**

#### **PRZEDWZMACNIACZA przełącznik z tyłu** / **SUB-W** : Wybiera

czy tylne głośniki i subwoofer są podłączony do linii się terminale z tyłu (za

pośrednictwem wzmacniacza). **(17)**

#### **SP wybierz Wyłączanie** / **5/4** / **6 × 9/6** / **OEM** : Wybiera zgodnie z dogłośników rozmiar(5 cale lub4cale,6 x 9calelub 6cale)lubOEMgłośnikówdlaoptymalnie.

**Kolei Tom Gałka do zrobić ustawienia, następnie naciśnij Gałka.**

Domyślne: **XX**

Godzin i minut

**5 Kolei Tom Gałka do wybierz[Zegar FORMAT] , następnie naciśnij Gałka.**

**6 Kolei Tom Gałka do wybierz[12H] lub [24 H] , następnie naciśnij Gałka.**

#### **PIERWSZE KROKI**

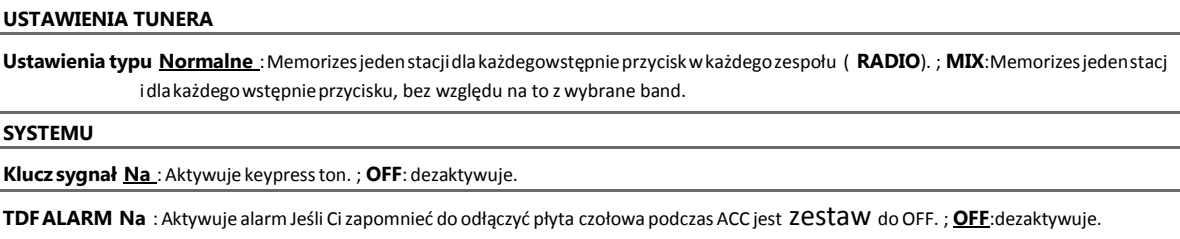

**WYBIERZ ŹRÓDŁO**

**PANDORA SRC** (Dla)

**Na** : Umożliwia wybór źródła PANDORA.; **Wyłączanie** : Wyłącza. **(10)**

**Wbudowane AUX Na** :UmożliwiaAUX wźródławyboru. ; **OFF**:wyłącza.**( 9)**

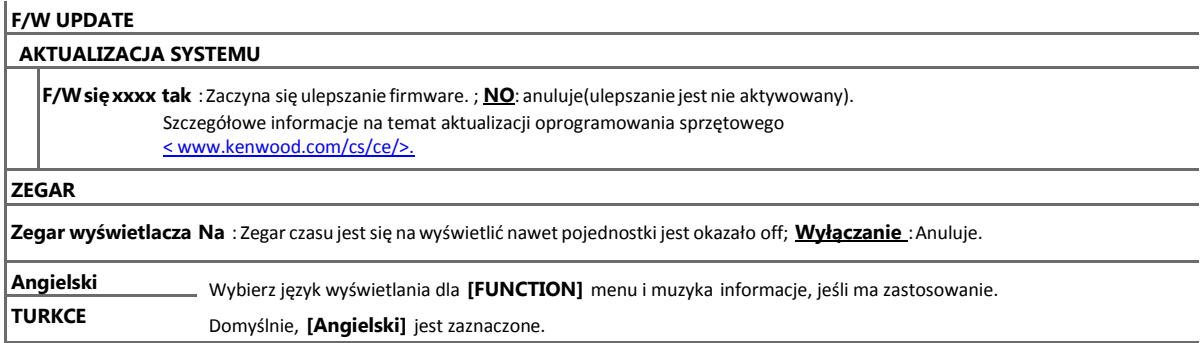

### **RADIA**

Obsługiwane pasma: FM1/FM2/FM3/AM/SW1/SW2

#### **Szukaj dla stacji**

- **1 Naciśnij kilkakrotnie, aby wybraćTUNER.**
- **2 Naciśnij kilkakrotnie przycisk (lub naciśnij / nazdalnego sterowania) wybierzzespołu.**
- **3 Naciśnij przycisk** S**/** T **(lub naciśnij** S**/ na pilocie) do wyszukiwanie stacji.**
- **Do zmienić Wyszukiwanie metody dla** S **/** T: naciskaj.
- **AUTO1** : Automatycznie wyszukiwanie stacji.

**AUTO2** : Wyszukaj stacjê. **Instrukcja obsługi** : Ręczne wyszukiwanie stacji.

- **Do przechowywania stacji** : Prasa i przytrzymaj jeden z numer przycisków (**1** do **6**).
- **Wybierz zapisaną stację** : Naciśnij jeden z przycisków numerycznych (**1 6**)
- (lub naciśnij jeden z numer przycisków (**1** do **6**) na zdalnego kontroli).

**Bezpośredni dostępu Tuning (przy** 

#### **użyciu zdalnego kontroli)**

**1 Prasy bezpośrednio do wprowadź bezpośredni dostępTuning.**

- **2 Prasa numer przycisków do wpisz częstotliwości.**
- **3 Naciśnij przycisk, aby wyszukaćstacji.**
- Do anulować, naciśnij lub **bezpośredni**.

• Jeśli operacja nie odbywa się 10 sekund po kroku **2** , Bezpośredni dostęp do strojenia jest automatycznie anulowane.

**Sp.wyszukiwania 1** KoleiTomGałkadowybierzdostępn eProgramtypu,następnienaciśnijGałka.

l,

.

**2** KoleiTomGałkadowybierzPTYjęzyka(**angi elski**/**francuski**/

**Niemiecki** ), następnie naciśnij pokrętło. **3** PrasoweS/Tdouruchomieniawyszukiwania

**Raz SYNC Na** :Synchronizesurządzeniaczasudoradiadany chSystemstacjiczasu. ;

**Wyłączanie** : Anuluje.

#### **RADIA**

#### **Inne ustawienia**

**1 Prasa Tom Gałka do wpisz[FUNCTION].**

**2 Włączyć Tom Gałka do wybierz elementu (zobacz nast**

**ępujące tabeli), następnie naciśnijGałka.**

**3 Powtórzyć kroku 2 aż do żądaną elementu jest wybranym lub aktywowany.**

**4 Prasa i przytrzymaj, abywyjść.**

Aby powrócić do poprzedniego ustawienia elementu, naciśnij klawisz.

#### **USTAWIENIA TUNERA**

**Lokalnych szukać Na** : Wyszukiwania tylko SW2-AM/SW1 stacie z dobryodbioru. ; **Wyłączanie** : Anuluje. • Ustawienia wykonane są zastosowanie tylko do wybranymźródła/stacji. Raz Ci zmienićźródła/stacji,Cipotrzebadozrobićust awieniaponownie. **AUTO Pamięci Tak** : Automatycznie zaczyna zapamiętywać 6 stacji z dobrym odbiorem.; **Nr** : Anuluje. • Do wyborutylkoJeśli**[Normalny]**jestwybranymdla **[PRESETtypu]** . **( 5) MONOFONICZNY ZESTAW Na** :PoprawiaFMrecepcji,alestereoefektmożebyćutracone. ; **Wyłączanie** : Anuluje. **ZESTAW WIADOMOŚCI Na** : Urządzenie będzie tymczasowo przełączyć się na wiadomości programu, jeśli dostępne.; **Wyłączanie** : Anuluje. **REGIONALNEJ Na** : Przełączniki do innego stacjitylko wkonkretne regionu za pomocą "AF" kontroli. ; **OFF**: anuluje. **ZESTAW AF Na** : Automatyczniewyszukiwania dla innegostacji nadawanie sam program w sam Radio Danych System sieci z lepiej recepcji pobieżący recepcji jest biednych.; **OFF**: anuluje. **TI Na** : Pozwala na jednostki do tymczasowoprzełącznik do ruchu informacjiJeśli dostępne("TI" światła się). ; **OFF**: anuluje.

Domyślne: **XX**

**Typ programu dostępne dla [Wyszukiwania PTY]**

**Mowy** : **Aktualności** , **Spraw** , **Informacje** (informacje), **SPORT**, **KSZTAŁCIĆ** , **Dramat** , **Kultury** , **Nauka** , **Zróżnicowane** , **Pogo da** , **Finanse** , **Dzieci** , **Społeczne** , **Religia** , **Telefon w** , **Podróży** , **Aktywny wypoczynek** , **Dokumentu**

**Muzyka** : **POPM**(muzyka),**ROCKM**(muzyka),**EASYM**(muzyka),**światłaM**(muzyka), **Klasyczne modele**, **Inne** 

**M** (muzyka), **JAZZ NARÓD M kraju**, , (muzyka), **OLDIES**, **Ludowej M**(muzyka)

Jednostki będziewyszukiwania dla Programtyp podzielone pod**[Słowa]**lub

**[Muzyka]** zaznaczenie.

• **[MONO SET]** / **[NEWS SET]** / **[Regionalnego]** / **[Ustaw AF]** / **[TI]** / **[Wyszukiwania PTY]** jest do wyboru tylko, kiedy zespół jest FM1/FM2/FM3.

• Jeśli jest regulacja głośności podczas odbierania informacji o ruchu, alarm lub wiadomości biuletyn, pojemność jest automatycznie zapamiętana. Zostaną zastosowane przy następnym ruchu biuletyn informacji, alarm lub wiadomości jest włączona na.

### **USB/iPod/ANDROID**

**Uruchom odtwarzania** 

Źródła zmienia się automatycznie i rozpocznie się odtwarzanie.

Złącze wejściowe USB

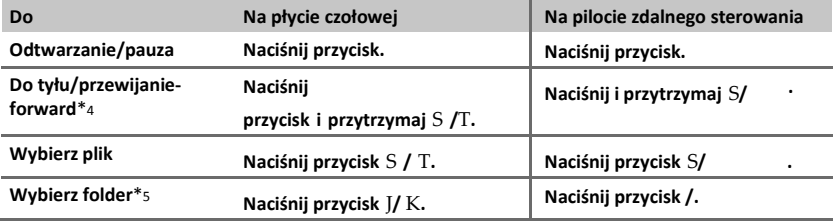

**Powtórz grać**\*6**Naciskaj przycisk.**

**Powtórz plik** / **Powtarzaj FOLDER** / **Powtórz wszystkie** : MP3/WMA/WAV/FLAC plik

**Powtórz plik** / **Powtarzaj FOLDER** / **Powtórzenie wył.** : iPod lub ANDROID

**Losowe grać**\*6**Naciskaj przycisk.**

#### **Folderu losowo** / **Losowe wyłączanie** : Plik MP3/WMA/WAV/FLAC, iPod lub ANDROID

\*1 KCA-iP102: 30-stykowe typu, KCA-iP103: typ Lightning

\*2 Czyniezostawićkablawewnątrzsamochoduponieza pomocą.

- \*3 Po połączenie Android urządzenia, "Prasa [Zobacz] do zainstalować KENWOOD muzyka grać aplikacji" jestsię. Po instrukcje do zainstalować aplikacji. Ci można równieżzainstalować najnowsze wersja z KENWOOD muzyka grać aplikacji na swoje Android urządze nia przed połączenie. Dla więcej informacji odwiedź [< www.kenwood.com/cs/ce/>.](https://www.microsofttranslator.com/bv.aspx?from=en&to=pl&a=http%3A%2F%2Fwww.kenwood.com%2Fcs%2Fce%2F)
- \*4Dla ANDROID: zastosowanie tylko wtedy, gdy **[Przeglądaj tryb]** jest zaznaczone. **(8)**

\*5 Tylko w przypadku plików MP3/WMA/WAV/FLAC. To nie działa dla iPod lub ANDROID.

\*6Na iPod lub ANDROID: zastosowanie tylko wtedy, gdy **[Tryb wyłączony]** / **[Przeglądaj tryb]** jest zaznaczone. **(8)**

#### **USB/iPod/ANDROID**

#### **Zaznacz formant tryb**

#### **W iPod źródła, naciśnij kilkakrotnie przycisk 5.**

**Tryb na** : Sterowania iPod za pomocą iPoda. Jednak można nadal Odtwarzanie/pauza, Pomiń plik, przewijanie do przodu lub odwrócić od tej jednostki

**Wyłączanie trybu** : Sterowanie iPod z tej jednostki

#### **W ANDROID źródła, naciśnij kilkakrotnie przycisk 5.**

- **Tryb przeglądania** : Sterowania Android urządzenia z tego urządzenia za pośrednictwem KENWOOD muzyka ODTWARZANA w aplikacji zainstalowanych w urządzeniu z systemem Android.
- **Tryb ręczny** : Sterowania Android urządzenie za pomocą samego urządzenia Android poprzez inne media player aplikacji zainstalowanych w urządzeniu z systemem Android. Jednak nadal można grać / pauza i plik przejdź od tej jednostki

#### **Wybierzmuzykajazdy**

#### **W Źródło USB, naciśnij kilkakrotnie przycisk 5.**

Utwory przechowywane w następujący napęd będą odtwarzane.

• Wybrany wewnętrzny albo zewnętrzny pamięć smartfona (Mass Storage klasy).

• Wybrany dysk z wieloma dyskami urządzenia.

#### **Słuchać Radio TuneIn Radio/TuneIn Pro/Aupeo (dla)**

Podczas słuchania TuneIn Radio, TuneIn Radio Pro lub Aupeo, podłącz iPod/iPhone do terminalu wejścia USB urządzenia. • Urządzenia będzie wyjście dźwięku zte aplikacji.

#### **Wybierzplikzfolder/lista**

DlaiPod lub ANDROID,zastosowanietylkopo**[TrybOFF]** / **[Przeglądajtryb]**jestwybranych.

**1 Naciśnij przycisk.**

- **2 Kolei Tom Gałka do wybierzfolder/lista, następnie naciśnij Gałka.**
- **3 Włączyć Tom Gałka do wybierz plików, następnie naciśnij Gałka.**

**Szybkie wyszukiwanie (dotyczy tylko dla USB i źródło ANDROID)**

Jeśli masz wiele plików, można wyszukiwać poprzez ich szybko.

**Obróć pokrętło głośności, szybko, aby szybko przeglądać listy.**

**Pomiń wyszukiwanie (dotyczy tylko dla iPoda i źródło ANDROID)**

**Prasa**S**/**T**dowyszukiwaniaowstępniepominąćwyszukiwaniastosunek.( 9,[PomińSzukaj] )**

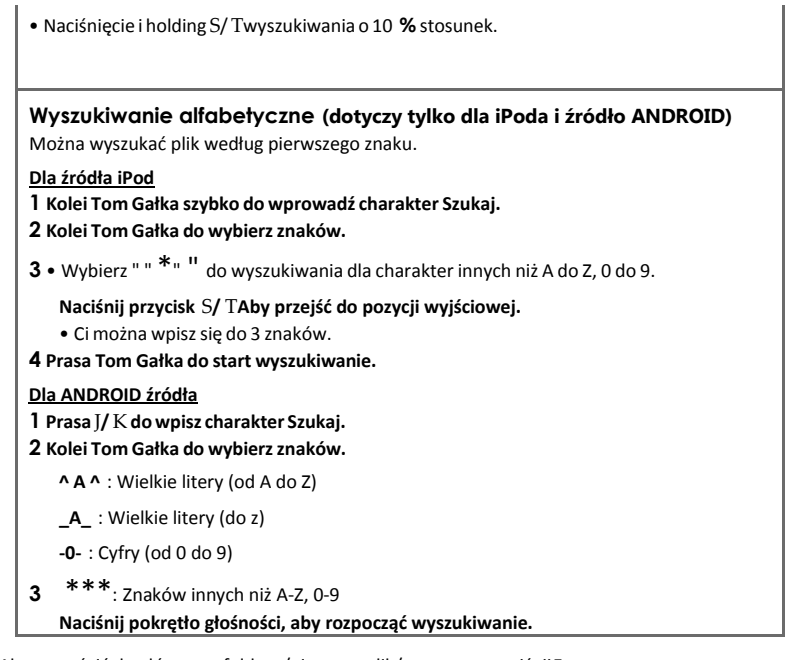

• Aby powrócić do głównego folderu/pierwszy plik/top menu, naciśnij**5**.

• Aby powrócić do poprzedniego ustawienia elementu, naciśnij klawisz.

• Aby anulować, naciśnij i trzymać.

### **USB/iPod/ANDROID**

**Bezpośredni muzyka wyszukiwania (przy użyciu zdalnego kontroli)** 

#### **1 Prasowe bezpośredni.**

**2 Prasa numer przycisków do wpisz plik numer.**

- **3 Naciśnij przycisk, aby wyszukaćmuzyki.**
- Do anulować, naciśnij lub **bezpośredni**.
- Nie jest dostępna jeśli Random Zagraj jest wybranych.
- Nie zastosowanie dla iPod i ANDROID źródła.

#### **Inne ustawienia**

**1 Prasa Tom Gałka do wpisz[FUNCTION].**

**2 Włączyć Tom Gałka do wybierz elementu (zobacz poniższej tabeli), następnie naciśnijGałka.**

**3 Powtórzyć kroku2 aż do żądaną elementu jest wybranym lub aktywowany.**

### **AUX**

#### **Przygotowanie:**

Wybierz **[ON]** dla **[Wbudowany AUX]** w **[Wybierz źródło]** . **(5)**

#### **Uruchom słuchania**

**1 Podłączyć przenośny odtwarzacz audio (dostępny w sprzedaży).**

Dodatkowe gniazdo wejściowe Przenośnego odtwarzacza audio

3,5mmstereominiwtykz"L"w kształcie złącze(komercyjniedostępne)

#### **4 Prasowe i przytrzymaj, aby wyjść.**

Aby powrócić do poprzedniego ustawienia elementu, naciśnij klawisz.

Domyślne: **XX**

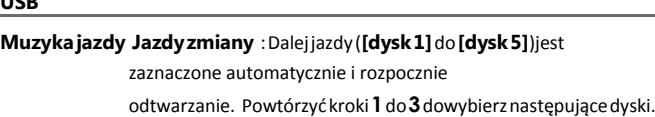

**SKIP wyszukiwania 0,5%** / **1%** / **5%** / **10%** : Podczas słuchania iPod lub ANDROID

źródło, wybiera pominąćwyszukiwania stosunek nad całkowita plików.

**2 Naciśnij kilkakrotnie, aby wybraćAUX.**

**3 Kolei na przenośne audio odtwarzaczistart odtwarzania.**

#### **Zestaw AUXnazwa**

 $U \sim$ 

Podczas słuchania przenośny odtwarzacz audio podłączone do jednostki...

**1 Prasa Tom Gałka do wpisz[FUNCTION].**

**2 Kolei Tom Gałka do wybierz[SYSTEM] , następnie naciśnij Gałka.**

**3 Kolei Tom Gałka do wybierz[AUXnazwa zestaw] , następnie naciśnij Gałka.**

**4 Kolei Tom Gałka do wybierz elementu, następnie naciśnij Gałka.**

**AUX** (domyślne) / **DVD** / **Przenośne** / **Gra** / **Wideo** / **Telewizor**

**5 Prasa i przytrzymaj, aby wyjść.** Aby powrócić do poprzedniego ustawienia elementu, naciśnij klawisz.

### **Pandora®(dla)**

**Przygotowanie:**

Zainstalować najnowszewersja zPandora aplikacjinaswojeurządzenia (iPhone/iPod touch), a następnie tworzenie konta i dziennika w do Pandora.

• Wybierz**[Włącz.]** dla **[PANDORA SRC]** w**[Źródło wybierz]** . **( 5)**

#### **Uruchom słuchania**

**1 Open Pandora aplikacji na swoje urządzenia.**

**2 Podłączswoje urządzenia do USB wprowadzania terminali.**

#### **Tworzenieizapisaćnowystacji**

**1 Naciśnij przycisk.**

**2 KoleiTomGałkadowybierz[Nowestacji] ,następnienaciśnijGałka.**

**3 KoleiTomGałkadowybierz[Odartysta]lub[Odutwór] , następnie naciśnij pokrętło.**

Nowej stacji jest tworzony na podstawie artysty lub bieżącego utworu.

**4 Prasowe i przytrzymaj jeden z numer przycisków (1 do 5) do przechowywać.**

**Wybierz zapisaną stację:** Naciśnij jeden z przycisków numerycznych (**1** do **5**).

Zmiany pliku źródłowego do Pandory i rozpoczęciem transmisji.

#### **Pomiń a śledzić Naciśnij**

**przycisk** T**. Naciśnij przycisk . Kciuk w górę lub w dół**\*3**Naciśnij przycisk** J**/** K **. Prasa /.**

\*1 KCA-iP102: 30-stykowe typu, KCA-iP103: typ Lightning

\*2Nie należy pozostawiać kabel w samochodzie, gdy nie jest używany.

\*3 Jeśli kciuk w dół jest zaznaczona, bieżący utwór jest pomijany.

**Szukaj dla zarejestrowany stacji** 

#### **1 Naciśnij przycisk.**

**2 Kolei Tom Gałka do wybierz elementu, następnie naciśnij gałkę.**

**[Przez datę]** : Według data rejestracji

**[A-Z]** : Przez alfabetycznejzamówienia

**3 Obróć pokrętło głośności (lub naciśnij** J **/** K **na pilocie) aby wybrać żądany stacji.**

**4 Naciśnij pokrętło głośności,(lub naciśnij na zdalnego**

**(kontrola), aby potwierdzić.** Aby anulować, naciśnij i trzymać.

#### **Zakładka bieżącego utworuinformacje**

#### **Naciśnij i przytrzymaj pokrętło głośności.**

"Zakładka" pojawia się, a informacje są przechowywane na urządzeniu.

• Zakładka jest dostępne na swoje Pandora konta ale nie na to jednostki

#### **Pandora®(dla)**

#### **Usuństacji**

Podczas słuchania Pandory...

**1 Naciśnij przycisk.**

**2 KoleiTomGałkadowybierz[StacjaDEL] , następnie naciśnij klawisz Gałka.**

**3 KoleiTomGałkadowybierz[Przezdata]lub[A-Z] ,**

### **USTAWIENIA AUDIO**

Podczas słuchania dowolnego źródła...

**1 Prasowe AUD do wpisz[AUDIO kontroli] bezpośrednio.**

**2 Kolei Tom Gałka do wybierz elementu (zobacz następujące tabeli), następnie naciśnij Gałka.**

**3 Powtórzyć kroku 2 aż do żądaną elementu jest wybranym lub aktywowany.**

**4 Prasa i przytrzymaj, aby wyjść.**

Aby powrócić do poprzedniego ustawienia elementu, naciśnij klawisz.

**następnie naciśnij pokrętło.**

**4 Kolei Tom Gałka do wybierzżąd aną stację do usunąć, następnie n aciśnij Gałka.**

**5 Kolei Tom Gałka do wybierz[Tak] , następnie naciśnij pokrętło.**

**6 Prasa i przytrzymaj, aby wyjść.** Aby powrócić do poprzedniego ustawienia elementu, naciśnij klawisz.

Domyślne: **XX**

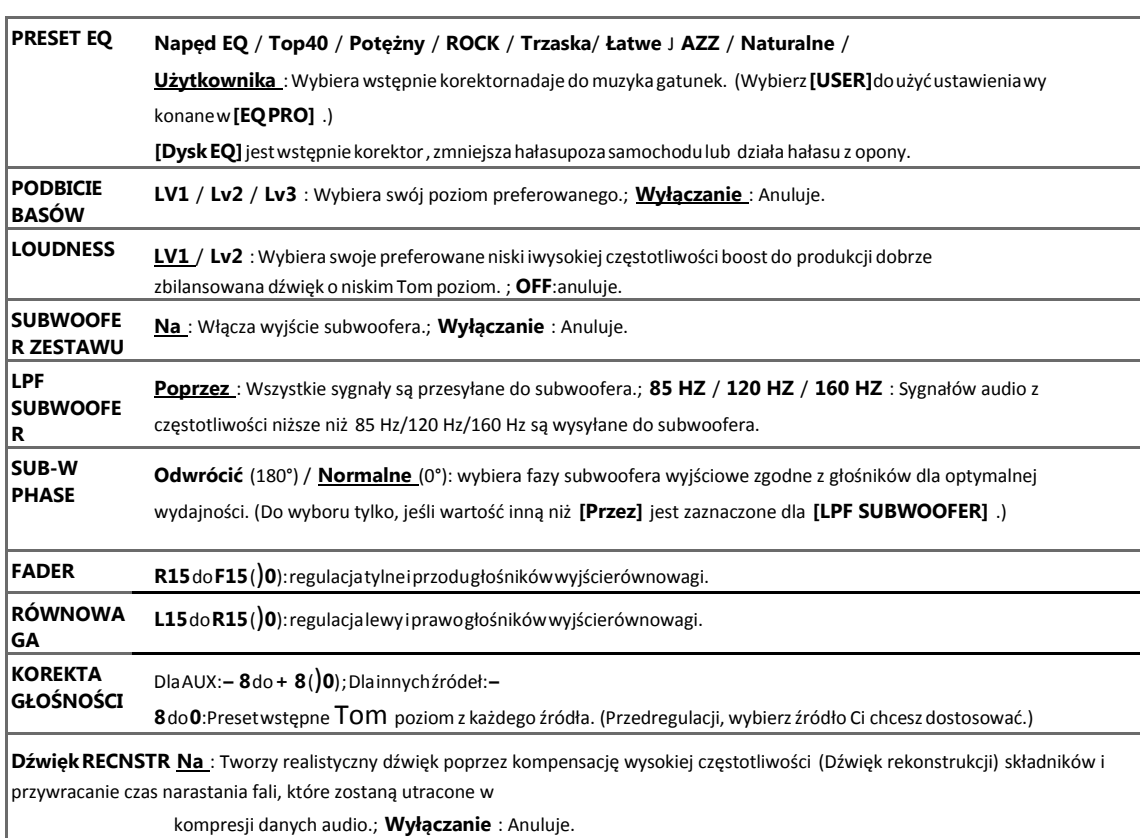

### **USTAWIENIA AUDIO**

# **USTAWIENIA WYŚWIETLANIA**

#### **Zestaw ściemniacz**

**Naciśnij i przytrzymaj DISP (DIMMER), aby włączyć lub wyłączyć ściemniacz.**

• JeśliCimazestaw**[Ściemniaczczas]** ,onbędziebyćanulowanepoCinaciśniji przytrzymaj ten przycisk.

#### **Inne ustawienia**

**1 Prasa Tom Gałka do wpisz[FUNCTION].**

**2 Włączyć Tom Gałka do wybierz elementu (zobacz poniższej tabeli), następnie naciśnijGałka. 3 Powtórzyć kroku 2 aż do żądany elementu jestzaznaczone aktywowany lub**

**Postępuj zgodnie z instrukcjami na wybrany element. 4 Prasa i przytrzymaj, aby wyjść.**

Aby powrócić do poprzedniego ustawienia elementu, naciśnij klawisz.

• **[SUB-W LEVEL]** / **[Ustaw SUBWOOFER]** / **[LPF** 

**SUBWOOFER]** / **[SUB-W PHASE]** jest do wyboru tylko wtedy, gdy **[SWITCH PREOUT]** jest ustawiona na **[SUB-W]** . **( 4)**

• **[SUB-Wpoziom]** / **[LPFSUBWOOFER]** / **[SUB-Wfazy]**jestdo wyborutylkoJeśli **[Ustaw SUBWOOFER]** jest ustawiona na **[ON]** .

Domyślne: **XX**

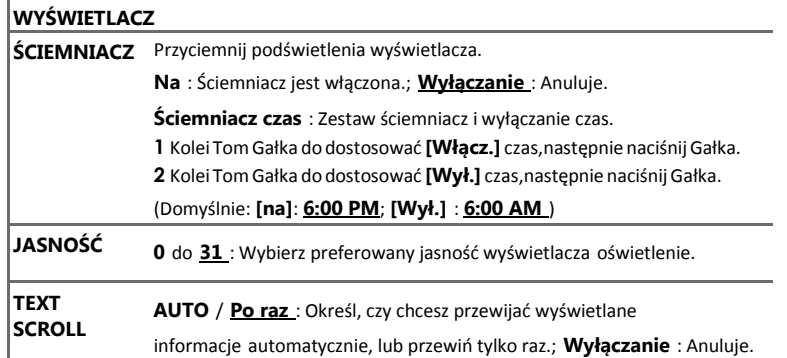

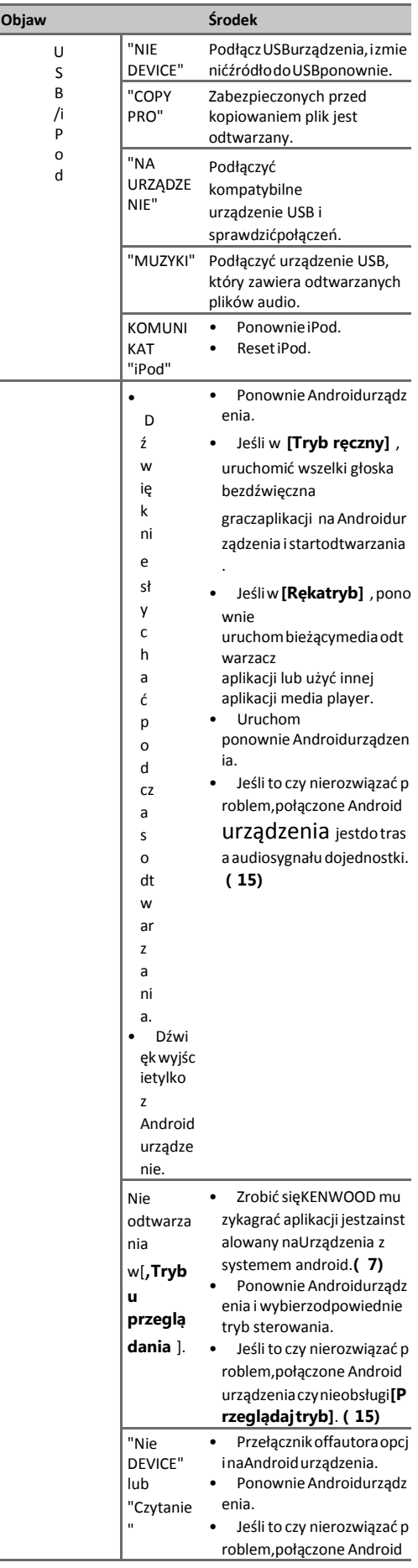

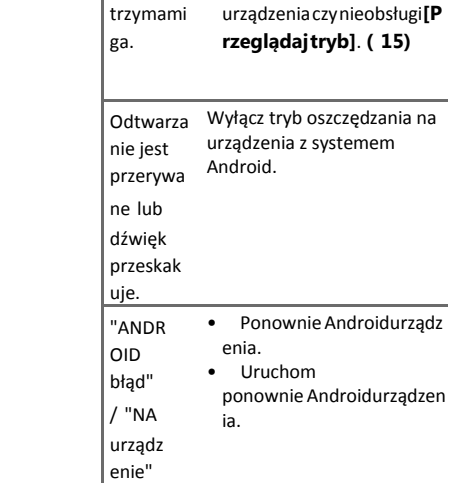

# **ROZWIĄZYWANIE PROBLEMÓW**

**ROZWIĄZYWANIE PROBLEMÓW**

### **REFERENCJE**

#### **Konserwacja**

**Czyszczenie urządzenia**

Wytrzećoffbrudnapłyta czołowazsuchejsilikonowelubmiękkieszmatką.

#### **Czyszczenie gniazda**

Odłącz płyta czołowa i czyste złącze delikatnie z bawełny wymaz, jestuważać niedouszkodzenia złącze.

#### **Więcej informacji**

Dla: – Najnowsze aktualizacje oprogramowania i najnowszych zgodnego elementu listy

– Wszystkie innych najnowsze informacji wizyty [< www.kenwood.com/cs/ce/>.](https://www.microsofttranslator.com/bv.aspx?from=en&to=pl&a=http%3A%2F%2Fwww.kenwood.com%2Fcs%2Fce%2F)

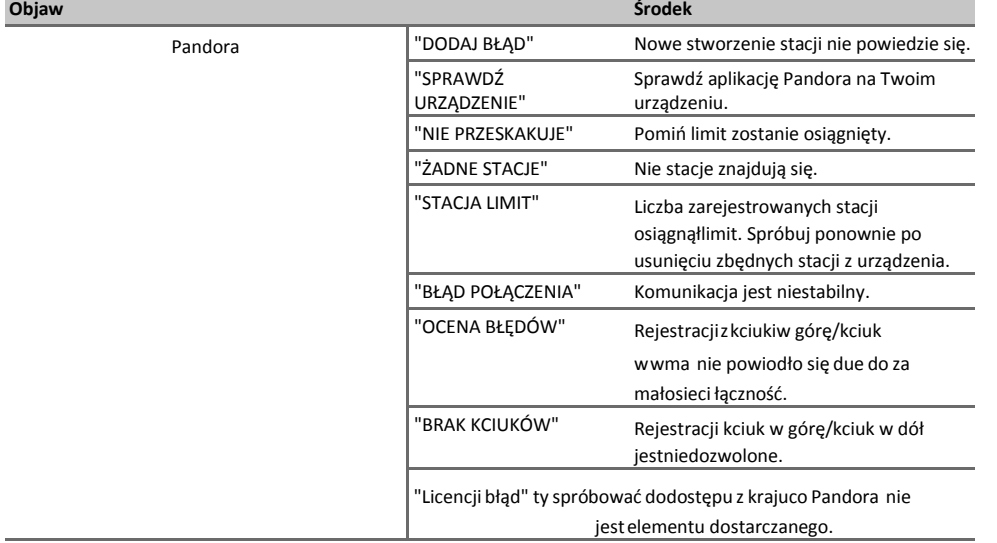

**Odtwarzane pliki**

Złącze (na odwrocie płyty czołowej)

- Grywalneaudioplik dlaUSBmasy pamięci klasy urządzenia:MP3 (.mp3),W MA(.wma),WAV(.wav), FLAC(.flac)
- GrywalneUSB urządzenia plik systemu: FAT12, FAT16, FAT32 Nawet wtedy, gdy pliki audio są zgodne z normami wymienionymi powyżej, odtwarzanie może być niemożliwe w zależności od stanu nośnika lub urządzenia,.
- Dla szczegółowe informacji i notatki o grywalna audio plików, wizyta

**Wyciszenie w momencie odebrania połączenia telefonicznego**

Connect Wycisz drut do telefonu za pomocą powszechnieakcesoriów. **(17)**

**"CALL" pojawia się, gdy dzwoni,.** (Audio system wstrzymuje.)

• Donadalsłuchaniadoaudiosystempodczaswywołać,naciśnij . "CALL" znika i audio systemwznawia.

•

**Pocallkończy się,"Wywołać"znika.**(Audiosystemwznawia.)

#### [< www.kenwood.com/cs/ce/audiofile/>.](https://www.microsofttranslator.com/bv.aspx?from=en&to=pl&a=http%3A%2F%2Fwww.kenwood.com%2Fcs%2Fce%2Faudiofile%2F)

- **O urządzeniach USB**
- Możesz nie połączenia USB urządzenia przez USB hub.
- Połączenie kabel którychcałkowitadługość jestjużniż 5mmożewynikwnie prawidłoweodtwarzania.
- To urządzenia nie rozpoznać USB urządzenia których Ocena jest innych niż 5 Vi przekracza 1A.

#### **O iPod/iPhone**

- Dla
- iPod kliknij (2, 3, 4, 5, i 6 generacji)
- iPod classic
- iPod nano (3., 4, 5, 6, i 7 generacji)
- iPhone 3G, 3GS, 4, 4S, 5, 5S, 5C, 6, 6 Plus, 6S, 6S Plus, SE
- Możesz nie pracy iPod Jeśli "KENWOOD" lub " " jestwyświetlany na iPod. • Zależności
- 
- od na wersja z pracy system ziPod/iPhone, pewne funkcje może ni e pracy na tojednostki

#### **REFERENCJE**

#### **O urządzenia z systemem Android**

- To urządzenia obsługuje AndroidOS 4.1 i nad.
- Niektóre Android urządzenia (zOS 4.1 i powyżej) może nie pełni obsługi Android Open Akcesoria (AOA) 2.0.
- Jeśli Android urządzenia obsługuje obu masy pamięci klasy urządzenia i AOA 2.0, to urządzenia zawsze odtwarzania przez AOA 2.0 jakopriorytet.

#### **O Pandora**

•

• Pandora jesttylko dostępne w pewnych krajach.

Aby uzyskać więcej informacji odwiedź [< http://www.pandora.com/legal>.](https://www.microsofttranslator.com/bv.aspx?from=en&to=pl&a=http%3A%2F%2Fwww.pandora.com%2Flegal)

- Bo Pandora jest firm usługi, dane
- techniczne są przedmiotem do zmienić bez przed zauważyć. Odpowiednio zgodności może być zaburzenia, lub pewne lub wszystkie z usług moż e się niedostępny.
- Niektóre funkcje z Pandora nie być eksploatowane zto jednostki

• Dla problemy za pomocą aplikacji, prosimy o kontakt z Pandora o pandora-support@pandora.com.

#### **Zmiana wyświetlania informacji**

Każdorazowe naciśnięcie **DISP**, zmiany wyświetlania informacji.

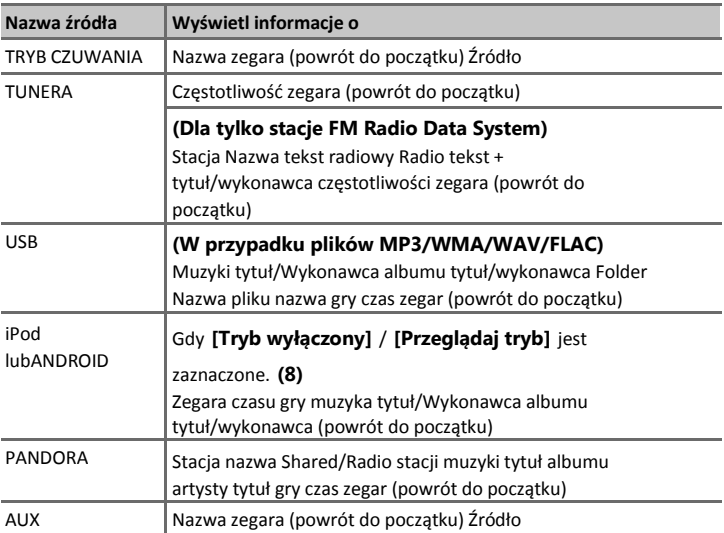

### **INSTALACJA/POŁĄCZENIA**

#### **Ostrzeżenie**

- Urządzeniamożnatylkobyćużywanez12VDCmocydostaw,negatywneziemi.
- Rozłącz baterii negatywne terminal przed elektryczny i montażu.
- Nie połączyć baterii drutu (żółte) izapłonu drutu (czerwony) do samochodu podwozia lub ziemi drutu (czarny) do zapobiec krótkie obwód.
- Zaizolować niepołączonych przewodów z winylu taśma do zapobiec krótkie obwód.
- Być się, do ziemi to jednostki do samochodu obudowy ponownie po instalacji.

#### **Należy zachować ostrożność**

- Dla bezpieczeństwa sake,zostawić elektryczny i montażu do specjalistów. Skonsultować się zsamochodowe audio dealera.
- Zainstalowaćtourządzeniawkonsolizswojepojazdu. Czyniekliknijmetalczęściz
- tourządzeniapodczasiwkrótcepoza pomocązjednostki. Metalczęścitakijakociepła zlew i obudowa stać się hot.
- Czyniepołączenia[przewodówzgłośnikówdosamochoduobudowylubziemidrutu
- (czarny), lub połączyć je równolegle.
- Mount urządzenia o kątz mniej niż 30º.
- Jeśliswoje pojazdu elektryczny uprząż czy nie ma zapłonu terminali, podłączyć
- zapłon drutu (czerwony) do terminal na pojazdu bezpiecznik pole co zawiera 12VDCmocydostawijestzwróciłnaioffprzezzapłonuklawi sz.
- Zachować wszystkie kabli od z ciepła rozproszyćmetal części.
- Po urządzenia jest zainstalowany, sprawdzić czy hamulec lampy, klapki na
- oczy, wycieraczki, itp na samochodowe są pracy prawidłowo.
- Jeślibezpiecznikwieje,pierwszyzrobićsięprzewodówsąniedotykasamochodupodwozia,następnie wymienić bezpiecznik z jednym, który ma takim samym ratingu.

#### **Podstawowa procedura**

- **1 Usuńkluczzzapłonuprzełącznik,następnieOdłącz**[
- **zacisku akumulatora samochodu.**
- **2 Connect przewodów prawidłowo.**

#### Patrz schemat połączeń. **(17)**

- **3 Zainstalować urządzenia do swoje samochodzie** Zobacz Instalowanie urządzenia (montaż na desce rozdzielczej). **(16)**
- **4 Połączenia** [**terminal z samochodowebaterii.**
- 
- **5 Zresetować urządzenie. ( 3)**

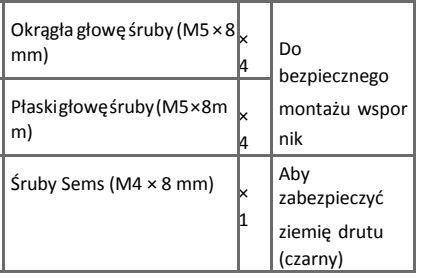

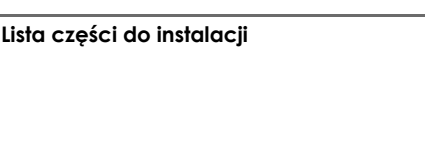

**(A)**Pokrywa przednia **(B)**Wykończeniapłyta **(C)** Montażrękaw

**(D)**Ekstrakcjaklucz **(E)** przewodów uprząż

**Jak usunąć urządzenie**

**1 Odłączpłyta czołowa.**

**2 Usuwania wykończenia płyta.**

**3 Wstawić ekstrakcji kluczegłęboko do slotównakażdegostrony,następniewykonaj strzałki jakosięnailustracji.**

**INSTALACJA/POŁĄCZENIA**

### **INSTALACJA/POŁĄCZENIA Połączenia przewodów**

Po podłączeniu do zewnętrznego wzmacniacza, połączyć jego przewód uziemiający do podwozia samochodu, aby uniknąć uszkodzenia jednostki

**Ważne:** Zaleca się zainstalowanie urządzenia zdostępnych na rynku niestandardowe okablowania wykorzystać specyficzne dla Twojego samochodu i zostawić to zadanie dla specjalistów dla Twojego bezpieczeństwa. Skonsultować się z samochodu audio dealerów.

Bezpiecznik (10 A)

Zaciski wyjściowe

Złącza antenowego

Do przed głośników (po lewej)

Szary

Biały biały/czarny

Brown

Jeśli połączenia nie są wykonane, nie pozwól, drut wyjdzie z karty.

Do terminala, który jest uziemione

Wyłącznik zapłonu

Do głośnika przedniego(po prawej) Dotylnegłośników(po lewej) Do tylnych głośników(po prawej) Skrzynka bezpieczników samochodu

Skrzynka bezpieczników samochodu

Szary/czarny Zielony zielony/czarny Fioletowy Purpurowo/czarny

Czerwony (Przewód zapłonu) Żółty (przewód akumulatora)

(Przewód sterowania)

Niebieski/biały (Przewód sterowania zasilania / /anteną) (12 V 350 mA)

Jasny niebieski/żółty (Pilot sterujący

telefon pierścieni lub podczas rozmowy **(14)** (do Podłącz przenośny system nawigacyjny Kenwood, można znaleźć w instrukcji obsługi nawigacji.)

Do pulpitu sterowania zasilania podczas korzystania z wzmacniacz mocy opcjonalne lub do anteny kontroli terminal w pojeździe

Adapter zdalnego sterowania kierownicy

Baterii

Czarny (uziemienie)

Dometaloweciałalubobudowyzsamochodów

drutu)

# **DANE TECHNICZNE**

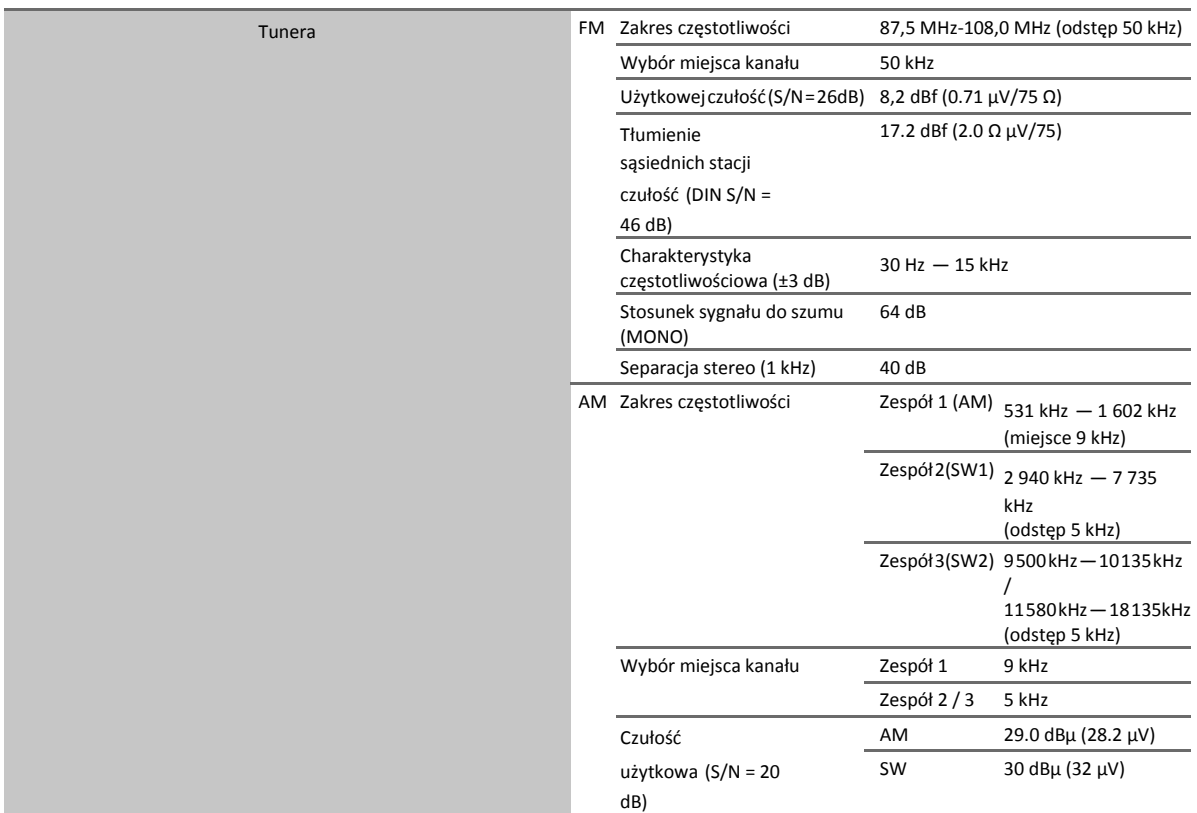

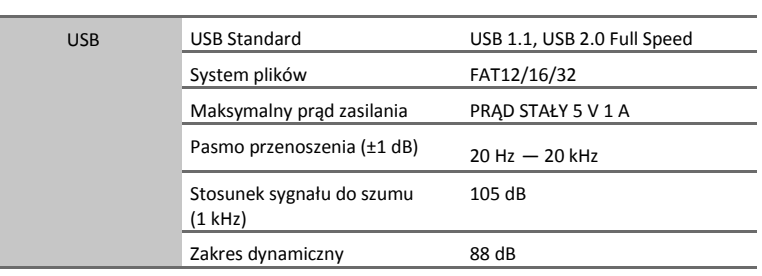

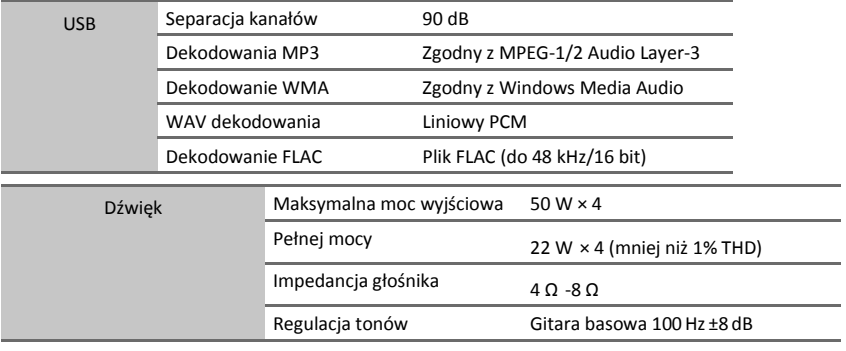

÷,

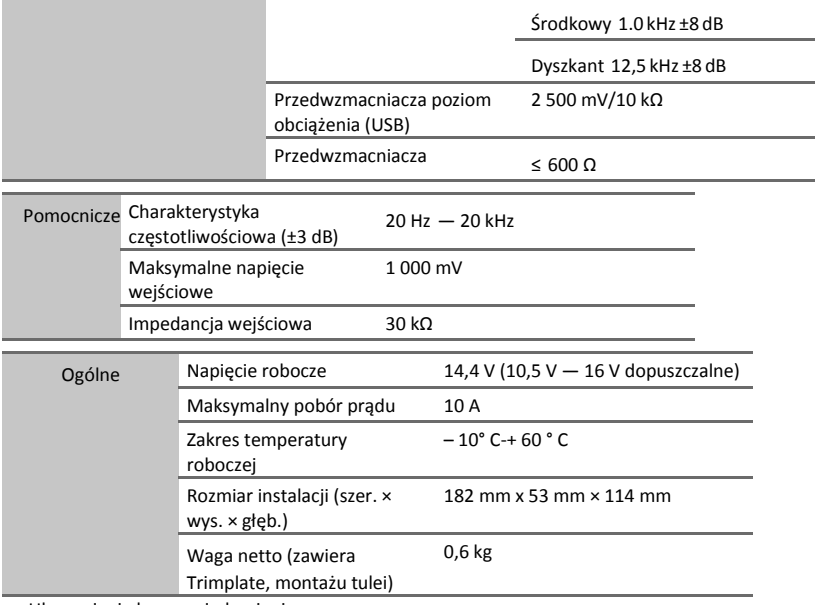

Ulec zmianie bez powiadomienia.

### **iHeartRadio®(dla)**

#### **Przygotowanie:**

Zainstaluj najnowszą wersję z iHeart Link dla KENWOOD aplikacji na urządzeniu (iPhone/iPod touch), następnie utworzyć konto i zaloguj się do iHeartRadio.

# **Po IHEARTRADIOźródła**

**1** Naciśnij kilkakrotnie przycisk dowpisz STANDBY.

#### **2** Prasa TomGałka dowpisz**[FUNCTION]** .

**3** KoleiTomGałkadowybierzelementu,następnienaciśnijGałka.

- **[SYSTEM] [WYBIERZ ŹRÓDŁO] [IHEART SRC] [ON]**
- **4** Prasaiprzytrzymaj, aby wyjść.
- Dopowrótdopoprzedniejustawienieelementu,naciśnij .
- Dowyłączyć,wybierz**[Wył.]**wkroku3. Początkowo,**[Włącz.]**jestwybranych.

#### **Uruchom słuchania**

- **1** Open iHeart Link aplikacji na swoje urządzenia.
- **2** Connectswoje urządzenia doUSB wprowadzania terminali.

Złącze wejściowe USB

KCA-iP102/KCA-iP103 (wyposażenie opcjonalne)\*1 lub akcesoria ziPod/iPhone\*2

**3** Naciśnij przycisk wielokrotniedowybierzIHEARTRADIO. Transmisji zaczynaautomatycznie.

\*1 KCA-iP102: 30-stykowe typu, KCA-iP103: typ Lightning

\*2Nie należy pozostawiać kabel w samochodzie, gdy nie jest używany.

\*3 Jeśli kciuk w dół jest zaznaczona, bieżący utwór jest pomijany.

#### Odtwarzanie/pauza Prasa **. Prasy.**

Pomiń a śledzić dla niestandardowe Stacja **Naciśnij przycisk** T**. Naciśnij** 

**przycisk .** Kciukisięlubkciukiw dół\*3dlaniestandardowestacji **Naciśnij** 

**przycisk** J**/** K **.** (Niedostępne) Tworzenienowe/niestandardowestacji **Naciśnij 1.** (Niedostępne)

DodajdoUlubionestacjedlażyciastacji **Prasa 2.** (Niedostępne)

Skanowaniadla życia stacji **Prasa 3.** (Niedostępne)

#### **Szukaj dla stacji**

### **1** Naciśnij przycisk.

**2** Kolei TomGałka do wybierz kategorii, następnie naciśnij Gałka.

**3** KoleiTomGałka(lubnaciśnijJ**/**Knazdalnegokontroli)dowybierzżądanystacji.

**4** NaciśnijTomGałka(lubnaciśnij na zdalnego kontroli) do potwierdzić. Pomiastalistypojawia się,Cimożnapominąćmiastawalfabetycznejzamówienia. Doanulować,naciśnijiprzytrzymaj .

#### **Pomińmiastaprzezalfabetycznej zamówienia**

Gdy podczas wyszukiwania pojawi się lista miasta...

**1** Kolei TomGałka szybko dowprowadź charakter Szukaj.

**2** KoleiTomGałkalubnaciśnijS/Tdowybierzcharakterdobyćszukałemna.

**3** Naciśnij przycisk J/ K do przenieść do poprzedniego/następnego strony.

**4** Prasa TomGałka do start wyszukiwanie. Doanulować,naciśnijiprzytrzymaj.

#### **Usuństacji**

Podczas słuchania IHEARTRADIO...

**1** Prasa TomGałka do wpisz**[FUNCTION]** .

**2** Kolei TomGałka do wybierz elementu, następnie naciśnij Gałka.

#### **[Systemu] [stacji DEL] [na żywo]** / **[Niestandardowe]**

**3** Kolei TomGałkadowybierzżądany stacji do usunąć, następnie naciśnijGałka.

- **4** Kolei TomGałka do wybierz**[Tak]** , następnie naciśnij Gałka.
- **5** Prasaiprzytrzymaj, aby wyjść.

Dopowrótdopoprzedniejustawienieelementu,naciśnij .

Angielski

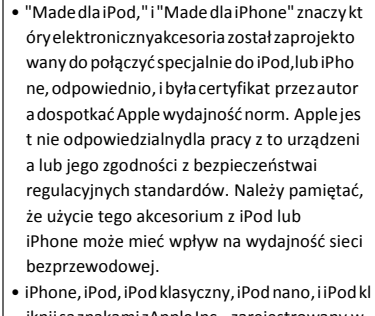

- iknijsąznakamizAppleInc., zarejestrowany w U.S. i innych krajach.
- Błyskawica jestznak towarowy z Apple Inc.

- Pandora, Pandora logo, i Pandora handl u sukienka sąznakami lub zarejestrowa ny znakamiz Pandora Media,Inc., używa
- ne z uprawnienie.
- iHeartRadio® i iHeartAuto™ są znakami własn ością przeziHeartMedia, Inc. wszystkie używa
- są upoważnione zgodnie zlicencja. • Android jestznak towarowy z Google Inc.

#### **iHeartRadio® (dla)**

#### **Zmianawyświetlićinformacje**

Każdorazowe naciśnięcie **DISP**, zmiany wyświetlania informacji. Stacja Nazwa muzyki tytuł/wykonawca zegar (powrót do początku)

• Jeśli informacji jest niedostępny lub nie nagrane, "nrtekst", "nrIN FO", lub innych informacji (np. Stacja Nazwa, czas odtwarzania)pojawia się.

#### **O iHeartRadio**

• iHeartRadio® jestfirmusługi, w związku z tymdane techniczne są przedmiotemdo zmienić bez przed zauważyć. Odpowied nio, zgodności może być zaburzenia lub pewne lub wszystkie z usług mo że Zostań niedostępny.

• Niektóre iHeartRadio® funkcje nie być eksploatowane zto jednostki.